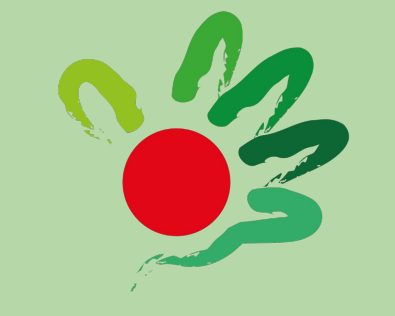

# CONZ

Coordenadoria dos Núcleos de Atendimento às Pessoas com necessidades Educacionais Específicas

SUAP - Tutorial **Solicitação de TRADUÇÃO INTERPRETAÇÃO LIBRAS - LÍNGUA PORTUGUESA**

### **ATENÇÃO**

Caso haja mais de uma demanda com o mesmo prazo/data e nossa equipe esteja reduzida, atenderemos em **ordem de prioridade** de acordo com os seguintes critérios (combinados ou não):

- **1 Demandas em caráter de urgência;\***
- **2 Reunião do CONSUP com transmissão ao vivo pelo Youtube;**
- **3- Presença de pessoas surdas usuárias de Libras no evento;**
- **4- Tradução de vídeos institucionais/comunicados oficiais da gestão máxima do IFPR;**
- **5 Demais solicitações.**

\* Entende-se por caráter de urgência situações não previstas no cronograma de qualquer Pró-Reitoria/Diretoria/Comissão que aconteçam de forma pontual, cuja ausência da tradução/interpretação acarrete em prejuízos à comunidade surda interna ou externa.

### **ATENÇÃO**

Antecedência mínima para abrir chamado de INTERPRETAÇÃO e enviar o material (pautas, slides, briefing, etc) antecipado

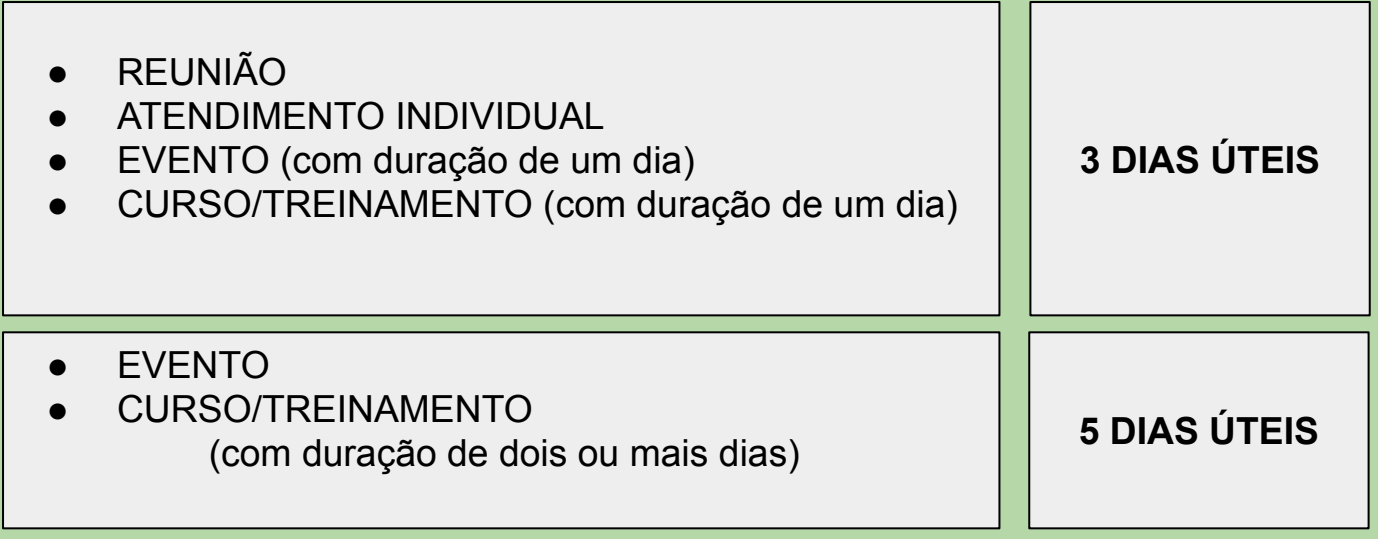

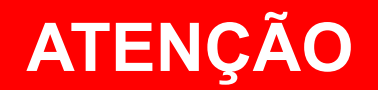

Antecedência mínima para abrir chamado de TRADUÇÃO e enviar o material (texto escrito ou vídeo) antecipado

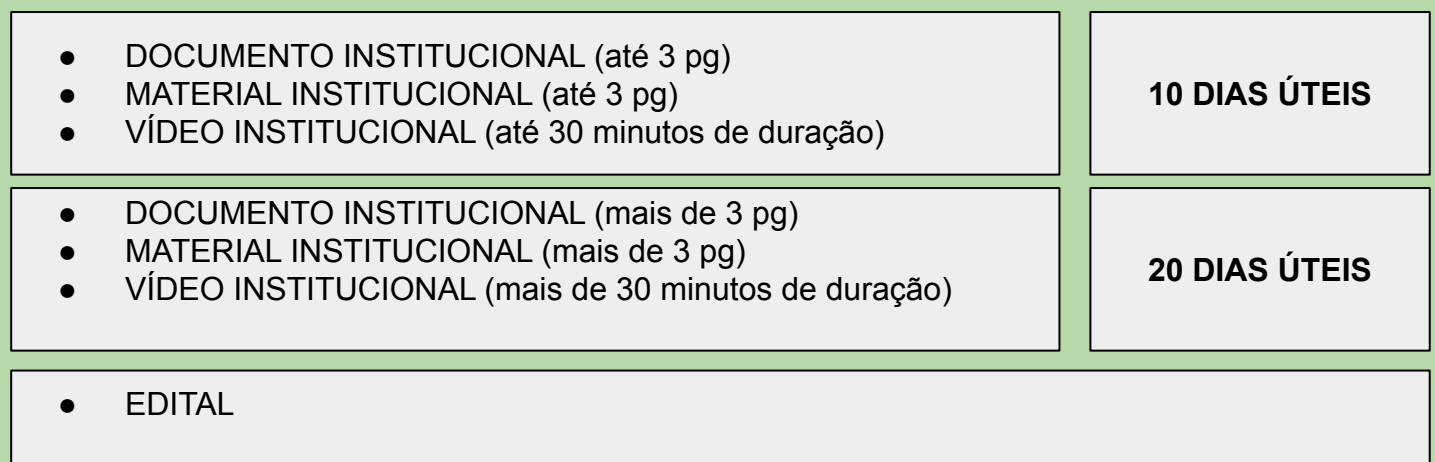

**Verificar o fluxo e prazos no link a seguir:**

[https://ifpr.edu.br/wp-content/uploads/2023/06/proens\\_conapne\\_elaboracao\\_editais\\_necessidades\\_especificas.png](https://ifpr.edu.br/wp-content/uploads/2023/06/proens_conapne_elaboracao_editais_necessidades_especificas.png)

#### **1 - Abrir chamado**

- Na barra lateral esquerda clique na aba **Central de Serviços** e **Abrir chamado**
- Na tela "Área do Serviço" clique em **ACESSIBILIDADE**

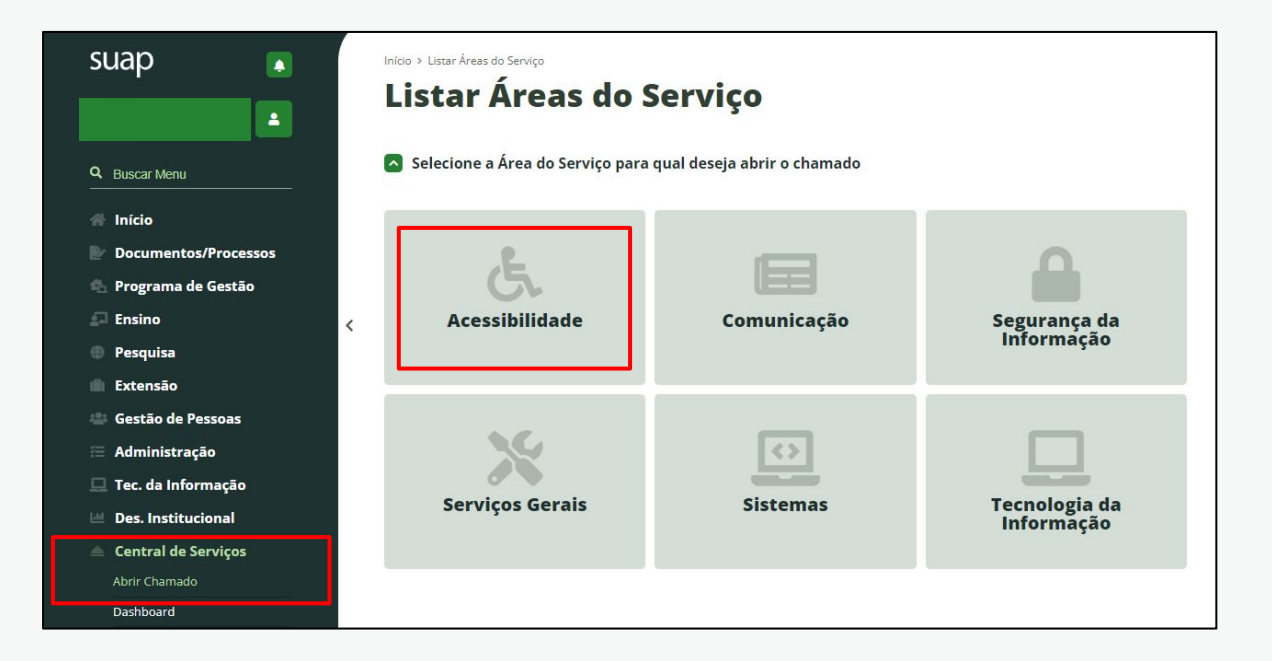

#### **2 - Selecionar serviço**

- Leia a descrição das categorias **1 INTERPRETAÇÃO** e **2 TRADUÇÃO**.
- Escolha um tipo de serviço para qual deseja abrir o chamado.

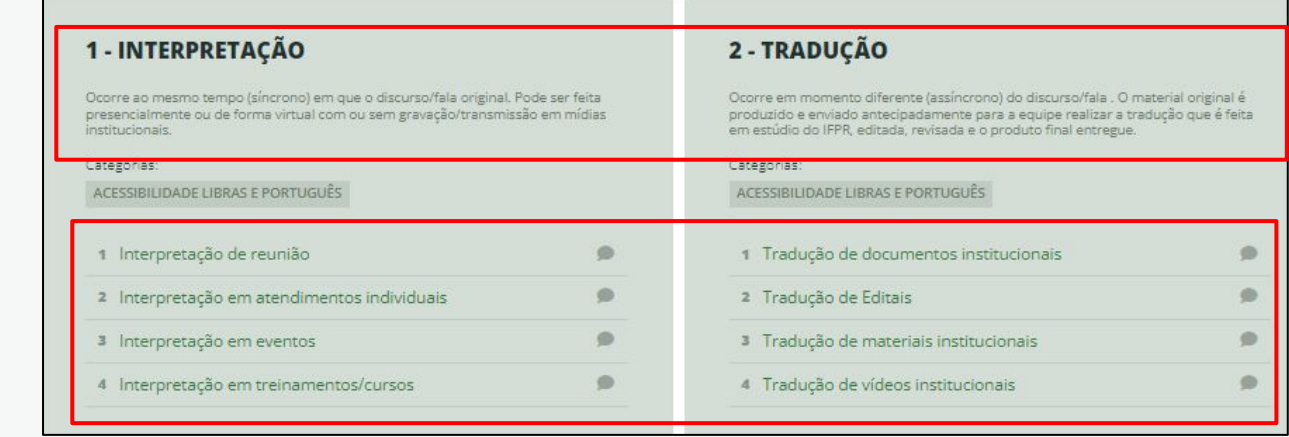

#### **Descrição das categorias**

**Tipos de serviço**

#### **3 - Preencher chamado**

- Em INFORMAÇÕES ADICIONAIS leia a descrição do serviço que está solicitando.
- Em **INFORMAÇÕES PARA PREENCHIMENTO DO CHAMADO** copie o modelo para preencher em seguida

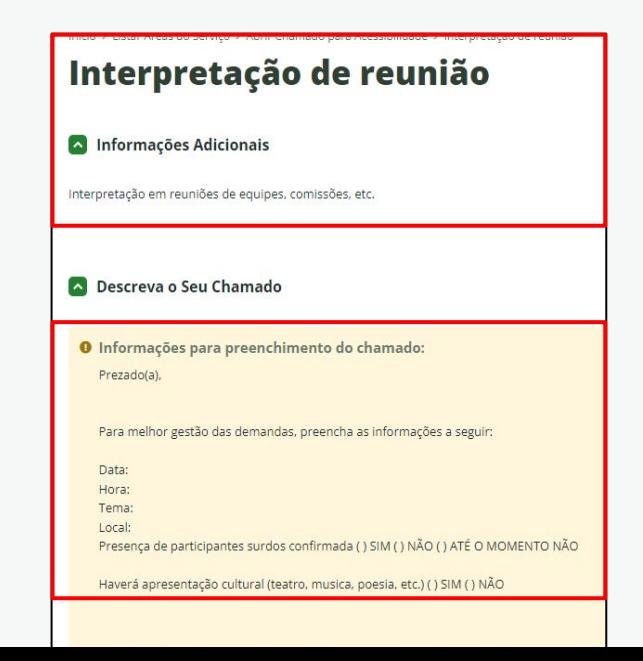

#### **3 - Preencher chamado**

- No campo **DESCRIÇÃO** cole o modelo e preencha com informações da sua demanda.
- Preencha os outros campos conforme segue

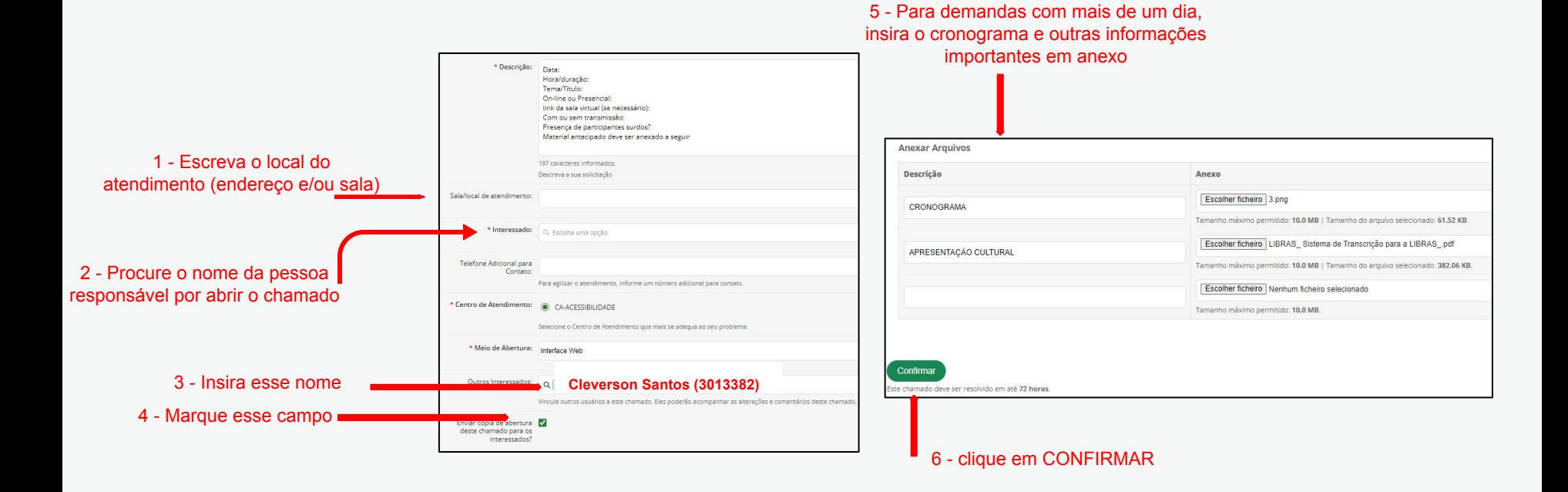

#### **4 - Conferir informações**

● Confira se as informações do chamado estão corretas e completas.

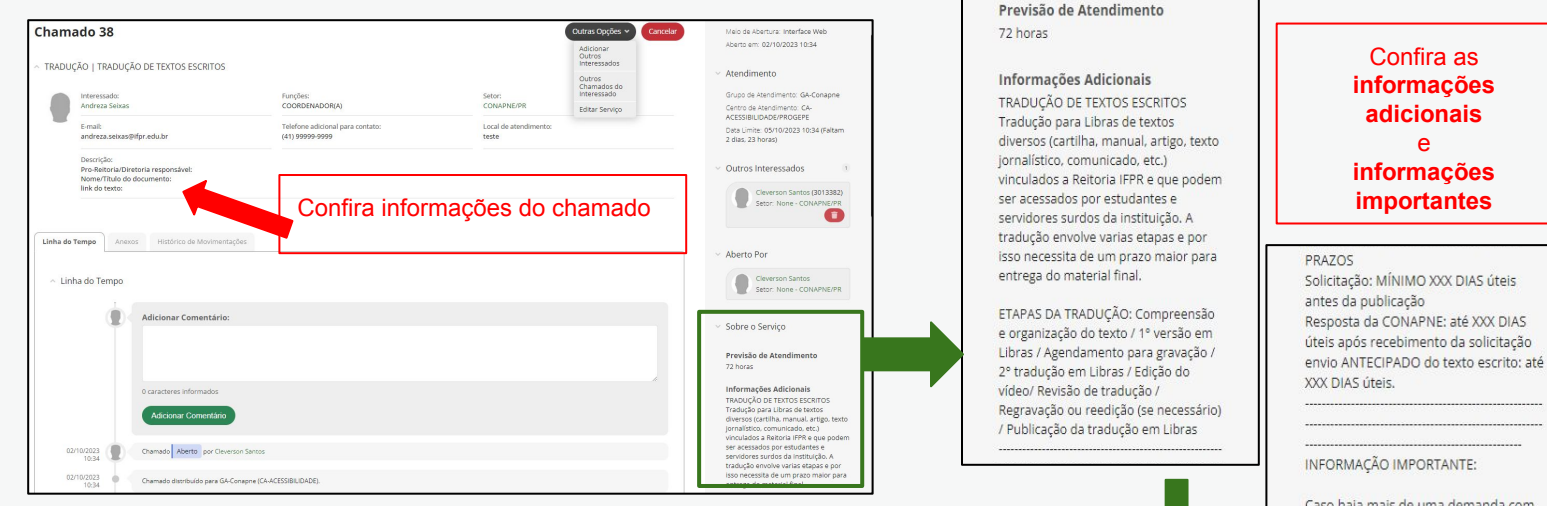

Caso haja mais de uma demanda com o mesmo prazo/data, atenderemos em ORDEM DE PRIORIDADE:

1 - Demandas de caráter de urgência\* 2 - Reunião do CONSUP com transmissão ao vivo pelo Youtube; 3 - Tradução de vídeos institucionais/comunicados oficiais da gestão máxima do IFPR: 4 - Presença de pessoas surdas

#### **6 - Acompanhar ou alterar chamado**

- Acompanhe o andamento do seu chamado no campo **HISTÓRICO DE MOVIMENTAÇÃO.**
- Qualquer alteração no chamado, adicione um comentário e aguarde confirmação da CONAPNE.
- Caso falte alguma informação iremos solicitar por aqui.

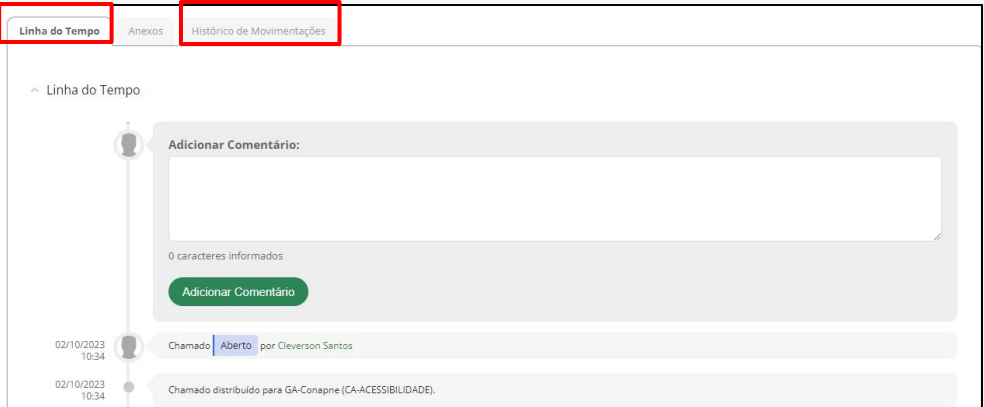

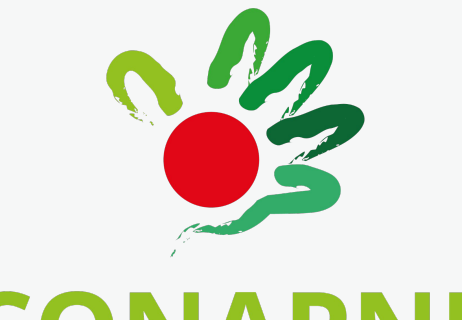

## **CONAPNE**

Coordenadoria dos Núcleos de Atendimento às Pessoas com necessidades Educacionais Específicas

## **CONTATO**

**conapne.proens@ifpr.edu.br**

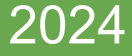